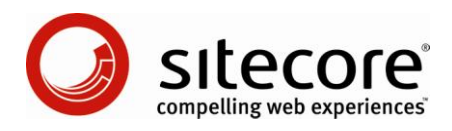

# Sitecore CMS 6 Workflow Reference

*A Conceptual Overview for Architects and Developers*

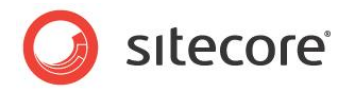

## **Table of Contents**

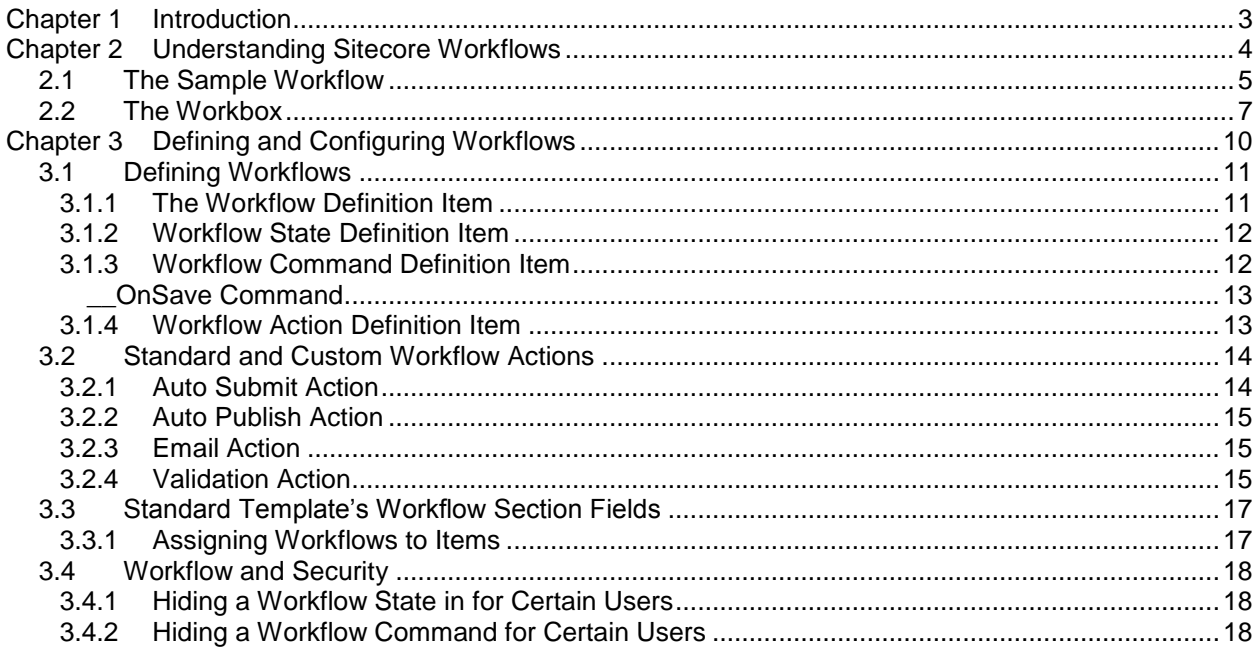

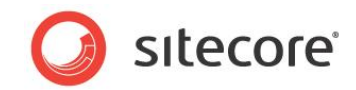

## **Chapter 1**

## <span id="page-2-0"></span>**Introduction**

This manual provides an overview of the workflow features for architects and developers.

This manual contains the following chapters:

#### **[Chapter 1](#page-2-0) — [Introduction](#page-2-0)**

A brief introduction to this manual and its intended audience.

**[Chapter 2](#page-3-0) — [Understanding Sitecore Workflows](#page-3-0)** How workflows work from the perspective of the business user.

#### **[Chapter 3](#page-9-0) — [Defining and Configuring Workflows](#page-9-0)** How architects and developers can create, define, and configure workflows.

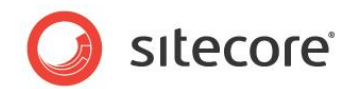

## **Chapter 2**

## <span id="page-3-0"></span>**Understanding Sitecore Workflows**

Workflows ensure that items move through a predefined set of states before they become publishable, usually intended to ensure that content receives the appropriate reviews and approvals before publication to the live Web site.

This chapter describes workflows from the perspective of the business user.

This chapter contains the following sections:

- [The Sample Workflow](#page-4-0)  $\bullet$
- [The Workbox](#page-6-0)

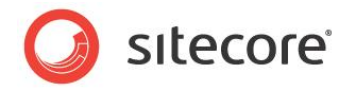

## <span id="page-4-0"></span>**2.1 The Sample Workflow**

Sitecore contains a sample workflow. The following description describes how the Sample Workflow works, which provides an illustration of how workflows work in general:

1. When a content author creates an item, the item is assigned to the Draft state. This occurs when the item's base template standard values item lists the Sample Workflow as its "Initial Workflow". The Sample Workflow, in turn, configures the Draft state as the workflow's "Initial State".

The item cannot be published when it is in the Draft state, because the Draft state is not configured as a "final" state. Items in workflow states can only be published if the state they are in is configured as a final state.

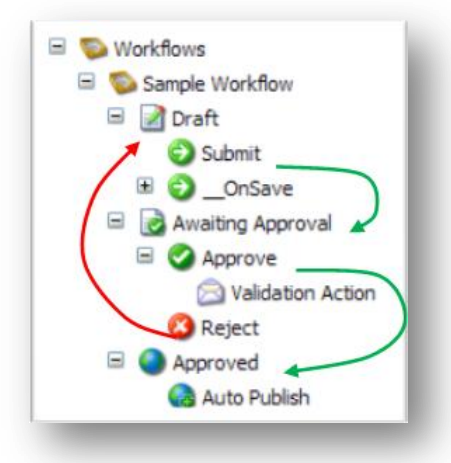

2. When the content author believes that the item is ready to be published, they click the "Submit" workflow command. The Submit workflow command is configured to move items to the "Awaiting Approval" state, which indicates to "reviewing users" that the content author believes that the content is ready for publication.

The Awaiting Approval state has two workflow commands associated with it: Approve and Reject. The content author user, however, does not have execute access rights for these commands, so the commands do not appear in the user interface for the content author.

While the item is in the Awaiting Approval state, however, the content author can make additional changes.

3. At some point, a user with the appropriate access rights will notice the item which is awaiting approval in the Sitecore Workbox. The reviewer can check the item content, including comparing it with previous versions if they exist, and decide whether the quality is good enough for the published Web site.

The reviewer clicks the Reject command to send the item back to the Draft state and Sitecore prompts the reviewer for a comment to explain why the changes have been rejected.

The reviewer clicks the Approve command to accept the changes.

4. When the reviewer clicks the Approve command, Sitecore triggers the Validation Action, which checks that the item has no validation errors. This occurs because the Approve command includes a Validation action. The validation action will cancel the movement of the item from the Awaiting Approval state to the Approved state if it finds errors.

*Sitecore® is a registered trademark. All other brand and product names are the property of their respective holders. The contents of this document are the property of Sitecore. Copyright © 2001-2008 Sitecore. All rights reserved.*

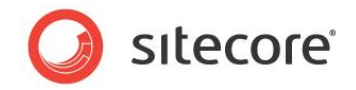

If the validation action finds no errors, the Approve command moves the item to the Approved state, which is configured as a "final" state.

- 5. When the item enters the Approved state, Sitecore triggers the Auto-Publish action configured in the state. This will automatically publish the item.
- 6. The next time a content author clicks Edit for this item to lock it before making changes, Sitecore automatically creates a new version of the item and places the new version in the Draft state, while the first version remains published.

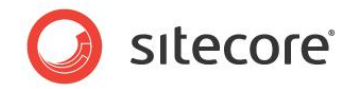

## <span id="page-6-0"></span>**2.2 The Workbox**

The Workbox is an application in Sitecore that displays information about the items that are in a workflow and helps you monitor how items are moving through the workflow.

To open the Workbox, log in to the Sitecore Desktop and click Sitecore, Workbox.

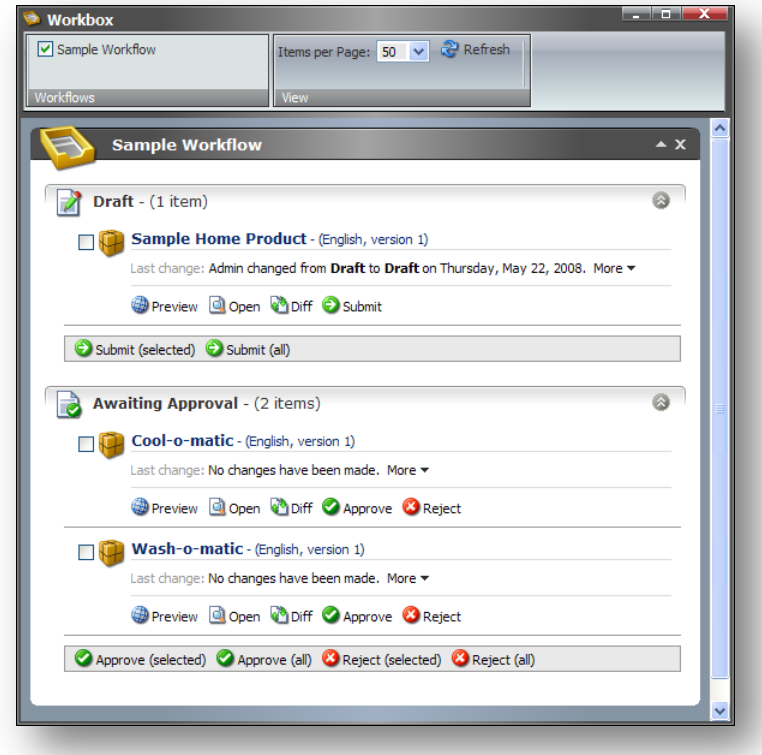

In the Workbox, you can see the editing history of each item in the workflow and the number of items in each state. You can select workflow commands associated with the workflow states if you have the Workflow Command Execute access right for the commands. Items in a workflow are grouped according to the state they are in.

The Workbox ribbon contains two groups — **Workflows** and **View**.

In the **Workflows** group, you can select the workflows that you want to view.

In the **View** group, you can specify the number of items per page.

The Workbox shows the following information for each item:

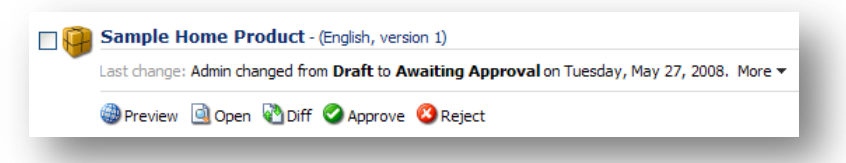

The name of the item is shown at the top of the item information. The checkbox to the left of the name is used for batch operations. The next line contains details of the last workflow change that was made to the

*Sitecore® is a registered trademark. All other brand and product names are the property of their respective holders. The contents of this document are the property of Sitecore. Copyright © 2001-2008 Sitecore. All rights reserved.*

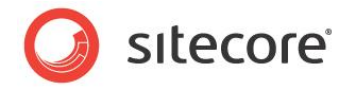

item. Click the **More** drop-down list to see the editing history of the item:

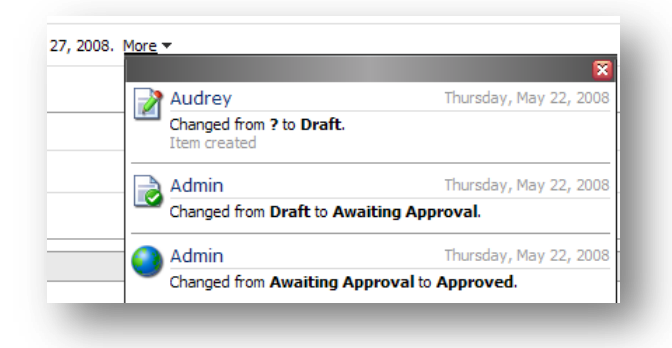

The bottom of the item information displays various commands. The first three commands are shown for all items. The remaining commands will vary depending on the workflow commands configured for the corresponding workflow state:

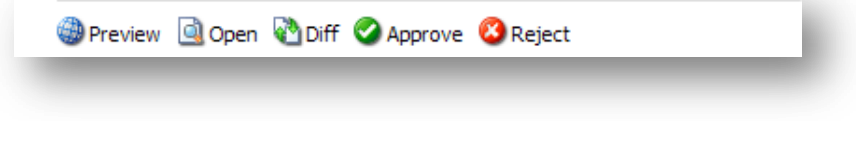

- Click Preview to see a preview of the current item.
- Click Open to open the item in the Content Editor.  $\bullet$
- Click Diff to open the **Compare Versions** dialog box.  $\bullet$

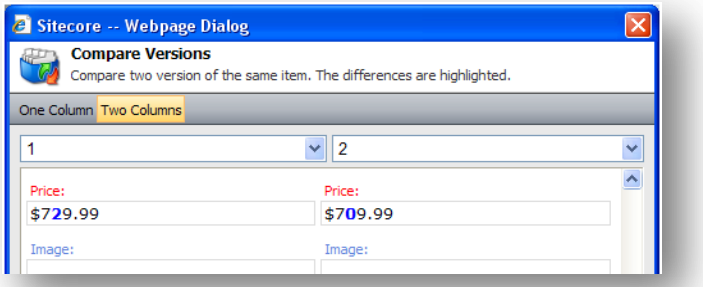

This dialog box displays the differences between two versions of the same item.

- Approve is a workflow command configured for this state. In this example, click Approve to accept  $\bullet$ the changes that have been made to the item and move it to the next stage in the workflow.
- Reject is a workflow command configured for this state. In this example, click Reject to reject the  $\bullet$ changes that have been made to the item and move it back to an earlier stage in the workflow.

The batch operations toolbar is located at the bottom of the **Workflow** window:

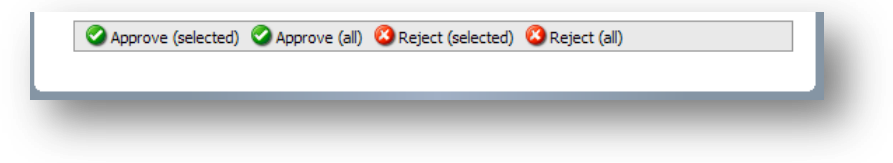

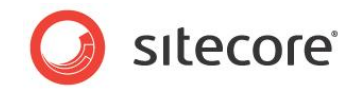

#### **Note**

Workflow states that do not contain any commands that the current user has execute access rights for are not shown in the Workbox.

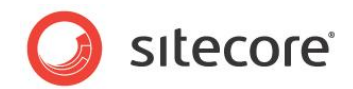

## **Chapter 3**

## <span id="page-9-0"></span>**Defining and Configuring Workflows**

Developers use the standard content items and fields stored in the system area of the content tree to define and configure workflows.

This chapter describes how to create and configure workflows.

This chapter contains the following sections:

- [Defining Workflows](#page-10-0)  $\bullet$
- [Standard and Custom](#page-13-0) Workflow Actions  $\bullet$
- [Standard Template's Workflow Section Fields](#page-16-0)  $\bullet$
- [Workflow and Security](#page-17-0) $\bullet$

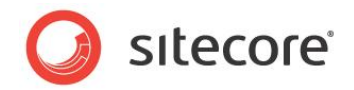

## <span id="page-10-0"></span>**3.1 Defining Workflows**

Workflows have a corresponding workflow definition item stored in the /*sitecore/System/Workflows* area of the content tree.

Workflow definition items contain one or more workflow state definition items configured as subitems. Workflow states define the steps a document must pass through before it becomes publishable.

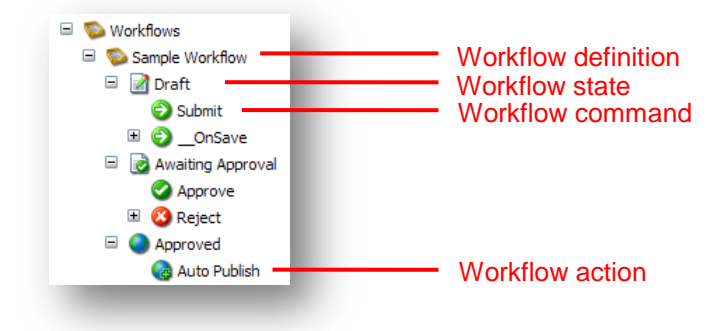

Workflow commands move items from one workflow state to another. Every workflow command has a corresponding definition item. The definition items for commands are stored under the corresponding workflow state definition item. The workflow command is only shown when the selected content item is in the corresponding workflow state.

You can associate workflow actions with either workflow states or workflow commands. To do so, you must create a workflow action definition item as a subitem under the appropriate workflow state or command. The workflow action is enabled when an item enters the corresponding workflow state. The workflow action associated with a command is performed when a user selects the command.

An action definition item indicates a method that Sitecore calls when the action is raised. The method can do anything appropriate, such as send an e-mail message.

## <span id="page-10-1"></span>**3.1.1 The Workflow Definition Item**

Workflow definition items are stored under */sitecore/System/Workflows*. The workflow definition items define workflows and have workflow state definition items as child items.

Workflow definition items contain the **Initial State** field. The **Initial State** field defines the state that a new item is assigned when it is part of this workflow.

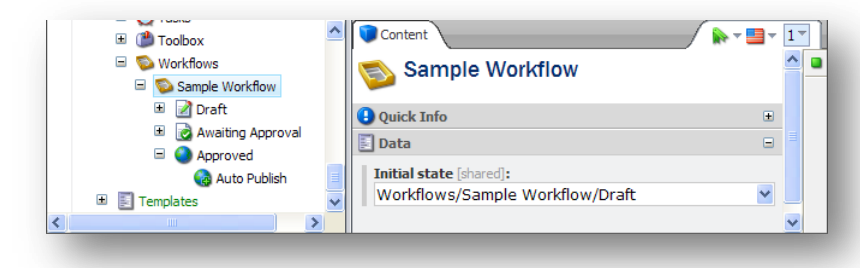

Workflow definition items are based on the */sitecore/templates/System/Workflow/Workflow* template.

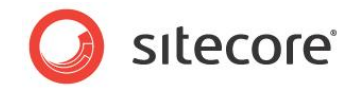

## **3.1.2 Workflow State Definition Item**

<span id="page-11-0"></span>Workflow state definition items can have workflow command definition items or workflow action definition items as their child items.

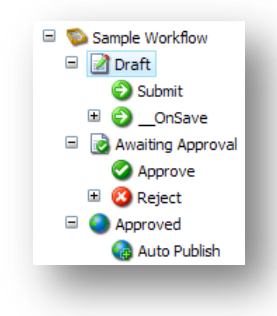

The actions attached to a workflow state are executed automatically when an item reaches this state.

Workflow commands are used to move items from one workflow state to another. Commands can also trigger workflow actions.

Workflow state definition items are based on the */sitecore/templates/System/Workflow/State* template.

The workflow state template contains the **Final** checkbox. If the **Final** checkbox is selected, then any items in this state are publishable. When a user clicks Edit to lock the item that is in a final workflow state, Sitecore automatically creates a new version of the item, checks out this version, and places it in the initial workflow state.

#### **Hint**

Deleting the associated version will undo any editing that has been done.

Items do not necessarily need to flow through all the workflow states. Custom commands or actions can send items directly to any workflow state.

### <span id="page-11-1"></span>**3.1.3 Workflow Command Definition Item**

Workflow commands move items between workflow states and to trigger workflow actions. In the Content Editor, the commands that are attached to a workflow state are shown on the **Review** tab in the **Workflow** group when an item is in this state and the current user has access to these commands. The same commands are also shown in the Workbox.

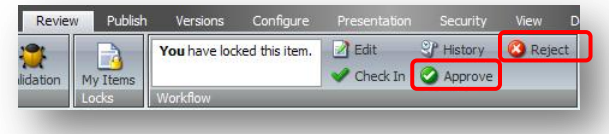

Workflow command definition items are based on the */sitecore/templates/System/Workflow/Command* template.

The Command template contains the following fields:

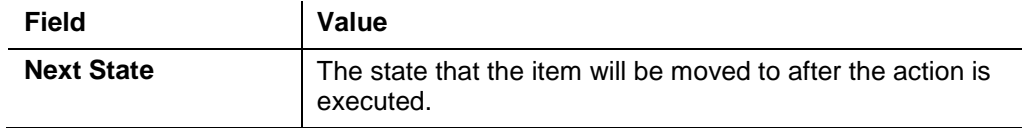

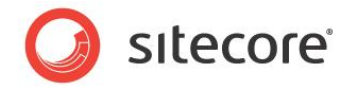

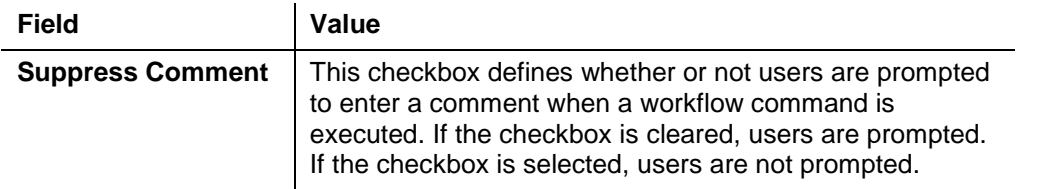

## <span id="page-12-0"></span>**\_\_OnSave Command**

This command is a placeholder for the actions that should take place when a user saves changes to an item in this workflow state. This functionality is defined in the  $saveUI$  pipeline in the web.config file.

In the Sample Workflow, the OnSave command triggers the Auto Submit Action. When users who are members of the Sitecore Minimal Page Editor role save an item, the Auto Submit Action automatically moves the item to another workflow state. This is done because members of the Sitecore Minimal Page Editor role do not have access to the workflow related commands in the Page Editor.

![](_page_12_Picture_6.jpeg)

## <span id="page-12-1"></span>**3.1.4 Workflow Action Definition Item**

Workflow action definition items can be created under a workflow state item or under a workflow command item.

![](_page_12_Figure_9.jpeg)

If a workflow action definition item is created under a workflow state item, the action is performed when an item enters the workflow state.

If a workflow action definition item is created under a workflow command item, the action is executed when the command is triggered.

Use the */sitecore/templates/System/Workflow/Action* template to create custom actions.

Sitecore also contains some predefined workflow actions. These are described in the following section.

![](_page_13_Picture_1.jpeg)

## <span id="page-13-0"></span>**3.2 Standard and Custom Workflow Actions**

Sitecore contains a number of standard workflow actions. You can also create a custom workflow action by creating an action definition item and configuring it to call a.NET method that you must also create.

## <span id="page-13-1"></span>**3.2.1 Auto Submit Action**

When triggered, the Auto Submit Action automatically moves the current item to another state if the current user belongs to a specific role.

![](_page_13_Picture_6.jpeg)

This action is based on the */sitecore/templates/System/Workflow/Auto Submit Action* template.

The **Data** section of this workflow action contains the following fields:

![](_page_13_Picture_132.jpeg)

![](_page_14_Picture_1.jpeg)

## **3.2.2 Auto Publish Action**

<span id="page-14-0"></span>This action appears under the Approved state of the Sample Workflow.

![](_page_14_Picture_4.jpeg)

It is based on the common */sitecore/templates/System/Workflow/Action* template.

The data section of this workflow action contains the following fields:

![](_page_14_Picture_173.jpeg)

### <span id="page-14-1"></span>**3.2.3 Email Action**

Use this action to send e-mail messages.

This action is based on the */sitecore/templates/System/Workflow/Email Action* template.

This template contains the following fields:

![](_page_14_Picture_174.jpeg)

### <span id="page-14-2"></span>**3.2.4 Validation Action**

Use this action to execute the validation rules specified in **Workflow Validation Rules** field of an item.

*Sitecore® is a registered trademark. All other brand and product names are the property of their respective holders. The contents of this document are the property of Sitecore. Copyright © 2001-2008 Sitecore. All rights reserved.*

![](_page_15_Picture_1.jpeg)

Edit Workflow Validation Rules - Runs in the Validation workflow action [shared]:

The action is based on the */sitecore/templates/System/Workflow/Validation Action* template.

This template contains the following fields:

![](_page_15_Picture_137.jpeg)

![](_page_16_Picture_1.jpeg)

## <span id="page-16-0"></span>**3.3 Standard Template's Workflow Section Fields**

The Standard Template inherits the Workflow template.

![](_page_16_Figure_4.jpeg)

This template contains the following fields:

![](_page_16_Picture_107.jpeg)

### <span id="page-16-1"></span>**3.3.1 Assigning Workflows to Items**

By default, items are not placed in a workflow when created. Sitecore only places items in a workflow if the "Initial" workflow is set for the corresponding data template standard values item. The Initial workflow corresponds to the **Default Workflow** field in the Standard Template.

![](_page_17_Picture_1.jpeg)

## <span id="page-17-0"></span>**3.4 Workflow and Security**

Sitecore defines three workflow specific access rights.

- **Workflow State Delete** controls whether or not a user can delete items which are currently  $\bullet$ associated with a specific workflow state
- **Workflow State Write**  controls whether or not a user can update items which are currently associated with a specific workflow state.
- **Workflow Command Execute**  controls whether or not a user is shown specific workflow commands.

The effective access rights on an item can influence the behavior of the Workbox application. A user must have write access to an item in order to see the item in the Workbox. Note that a user may not have write access to an item if the item is currently checked out (locked) by another user.

## <span id="page-17-1"></span>**3.4.1 Hiding a Workflow State in for Certain Users**

Users who have read access to a workflow state can see that state in their workbox as long as the state includes workflow commands for which they have command execute access rights. If business requirements state that a particular workflow state should be hidden from a given set of users, you can restrict access to that state for those users by:

Hiding all the workflow commands in the state from the users in question.

or

Explicitly hiding the workflow state itself from the users in question.

To explicitly hide a workflow state:

Turn off the inheritance access right for the workflow state item and do not grant read access to the workflow state to the user and all the roles assigned to the user.

or

Deny the user or one of the roles that the user is assigned read access to the workflow state item.

Each of these approaches has its advantages and disadvantages.

- Turning off the inheritance access right means that you must explicitly grant access to all the  $\bullet$ roles that should be able to see the workflow state in the Workbox. This is the best approach when only a small number of users and roles need to see the workflow state in the Workbox.
- $\bullet$ In the Sitecore security system, deny always overrules allow. When you explicitly deny a role read access, you can inadvertently prevent a user who has been assigned many roles from seeing the workflow item. Denying read access can have unanticipated results.

In general, we recommend that you turn off the inheritance access right and explicitly allowing access rights when the number of roles that require access is manageable.

### <span id="page-17-2"></span>**3.4.2 Hiding a Workflow Command for Certain Users**

The Content Editor and Workbox only displays workflow commands for non-Administrator users when:

The user has write access to the associated item.

![](_page_18_Picture_1.jpeg)

and

The user has write access to the command's parent workflow state.

and

The user has read access to the workflow command itself.  $\bullet$ 

If you configure the Sitecore security settings so that a user does not meet one of these criteria, you will hide the workflow command from that user.

If the user must have write access to both the item and the workflow state, there are two ways to deny them read access to the workflow command.

- Turn off the inheritance access right for the workflow command item and do not grant read access to the workflow command to the user and all the roles that the user is a member of.
- Deny read access for the workflow command item to the user or one of the roles that the user is a member of.

Each of these approaches has its advantages and disadvantages.

- Turning off the inheritance access right means that you must explicitly grant access to all the  $\bullet$ roles that should be able to see the workflow state in the Workbox. This is the best approach when only a small number of users and roles need to see the workflow state in the Workbox.
- In the Sitecore security system, deny always overrules allow. When you explicitly deny a role  $\bullet$ read access, you can inadvertently prevent a user who has been assigned many roles from seeing the workflow item. Denying read access can have unanticipated results.

In general, we recommend that you turn off the inheritance access right and explicitly allowing access rights when the number of roles that require access is manageable.